|                |                        |                   | <b>`</b>            | QR – Issue        | X                  | R – Article |
|----------------|------------------------|-------------------|---------------------|-------------------|--------------------|-------------|
|                | JIF                    | = 1.500           | SJIF (Morocco       | -5667             | OAJI (USA)         | = 0.350     |
| Impact Factor: | <b>GIF</b> (Australia) | = 0.564           | ESJI (KZ)           | = <b>8.716</b>    | <b>IBI</b> (India) | = 4.260     |
|                | ISI (Dubai, UAE        | E) = <b>0.829</b> | <b>РИНЦ</b> (Russia | a) = <b>0.126</b> | PIF (India)        | = 1.940     |
|                | ISRA (India)           | = <b>4.971</b>    | SIS (USA)           | = <b>0.912</b>    | ICV (Poland)       | = 6.630     |

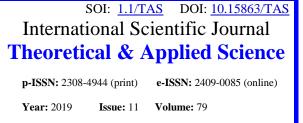

Published: 18.11.2019 http://T-Science.org

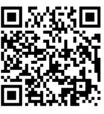

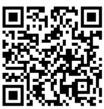

Feruza Tojimatovna Mamurova Namangan Engineering – Construction Institute teacher

Nozima Khoshimovna Abdullayeva Namangan Engineering – Construction Institute senior teacher

Nosirjon Mallaboyev Namangan Engineering – Construction Institute senior teacher

# USING THE «ASSESSMENT» METHOD IN ASSESSING STUDENTS' KNOWLEDGE

*Abstract*: This article highlights the importance of the method of Assessment and its application in the course process, in particular the specific features of using the method of Assessment in assessing the knowledge of students. *Key words*: method of assessment, pedagogical skill, efficiency, quality of education, method of passing lessons, education.

Language: English

*Citation*: Mamurova, F. T., Abdullayeva, N. K., & Mallaboyev, N. (2019). Using the «Assessment» method in assessing students' knowledge. *ISJ Theoretical & Applied Science*, *11* (79), 80-83.

 Soi:
 http://s-o-i.org/1.1/TAS-11-79-20
 Doi:
 crossee
 https://dx.doi.org/10.15863/TAS.2019.11.79.20

 Scopus ASCC: 3304.
 Doi:
 crossee
 https://dx.doi.org/10.15863/TAS.2019.11.79.20

### Introduction

#### **UDC 37.02**

To date, one of the most important tasks of the implementation of innovative technologies in educational institutions in the educational process is the expansion of the scope of introduction, advanced pedagogical practices in this direction.

The application of interactive techniques in the educational process will help not only to develop the professional skills of the educator, to search for, interpret, solve pedagogical problems, but also to understand, analyze and understand all the subtleties of pedagogical situations [1,2]

The application of interactive techniques to the educational process requires high pedagogical skills from the educator. The educator can use interactive techniques, depending on the content of the lesson and its organization, at the stages of checking the knowledge of students on the past topic, mastering a new topic, obscuring and assessing knowledge on the subject. [1,2].

The examination and evaluation of the extent to which the instructional materials have been mastered, skills and qualifications by the learners is a necessary, structural part of the educational process.

In particular, the purpose of conducting an initial assessment of the knowledge of students of a vocational college or Academic High School is to determine the level of knowledge of the students in the subject or course to be taught [3].

Students studying in the direction of Informatics of vocational colleges are taught subjects "on their specialty" and these subjects are the final stage of the subjects defined in the curriculum.

As a specialist, it is worth noting that the use of the method "assessment" can serve as an effective tool in conducting an initial assessment of the knowledge of students in the subjects" on their specialty". The word "Assessment" is derived from the English language "assessment" means evaluation. The

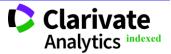

| Impact Factor: | <b>ISRA</b> (India) = <b>4.971</b><br><b>ISI</b> (Dubai, UAE) = <b>0.829</b> | SIS (USA) = 0.912<br>РИНЦ (Russia) = 0.126  | ICV (Poland)<br>PIF (India) | = 6.630<br>= 1.940 |
|----------------|------------------------------------------------------------------------------|---------------------------------------------|-----------------------------|--------------------|
|                | <b>GIF</b> (Australia) = <b>0.564</b><br><b>JIF</b> = <b>1.500</b>           | ESJI (KZ) = 8.716<br>SJIF (Morocco) = 5.667 |                             | = 4.260<br>= 0.350 |

Assessment method is also defined as Self-Assessment, presentation, passing a certain Test [1].

The purpose of the "assessment" method is aimed at assessing the level of knowledge, control, indicator of mastering and practical skills of the educators. This method can be used at all stages of training in educational institutions (introduction, description of a new topic, yakuator) with the aim of strengthening the mentioned topic, assessing the level of mastering, repeating, as well as determining the level of knowledge of students before starting a new science, making a diagnosis. [1] As a practical aspect of the above views, we consider the use of the "assessment" method in the initial assessment of the knowledge of students in the subject "Informatics and Information Technology" in the institutions of professional colleges.

To do this, on the first subject of the subject of "Informatics and information technology", the teacher in the introductory part of the lesson shows the slide prepared on the basis of the following Figure 1 through the screen to the students or distributes the dissemination material to each student and on this form the students understand how they should worktiradi.

## 1- fugure

| Test                                                                                                    | Practical skills                                                                                                    |  |  |
|----------------------------------------------------------------------------------------------------|----------------------------------------------------------------------------------------------------|--|--|
| <ol> <li>Keyboard-this:         <ul> <li>A) information input device</li> <li>B) performs basic logical and arithmetic operations;</li> <li>C) exm's managing plot.</li> <li>D) Alphabet-digital and graphical data extraction device</li> </ul> </li> <li>When a new document is created in Microsoft Excel, it is usually automatically assigned a name to it by the program         <ul> <li>A) Лист 1, Лист 2</li> <li>B) Книга 1, Книга 2 и т.д.</li> <li>V) Ms Excel</li> <li>G) Work book</li> </ul> </li> </ol> | 6. "Запуск программы" Microsoft Excel will start the program if the "OK" button is pressed by typing in which sentence in the field shown in the picture of the window  Запуск программы  Введите имя программы, папки, документа или ресурса Интернета, и Windows откроет их.  Открыт:  ОК Отмена Обдор |  |  |
| 0 – 5 ball                                                                                                    | 1-5 балл                                                                                                    |  |  |
| Test                                                                                                    | Practical skill                                                                                                    |  |  |
| <ol> <li>Microsoft Excel – this:         <ul> <li>A) electronic table</li> <li>B) text editor</li> <li>C) database</li> <li>D) Email</li> </ul> </li> <li>How to name documents created using Microsoft Excel :         <ul> <li>A) work rule</li> <li>B) working storage</li> <li>C) site</li> <li>D) work book</li> </ul> </li> <li>0-5 ball</li> </ol>                                                                                                    | How to fill the folds in the position described in the picture<br>$\begin{array}{c c c c c c c c c c c c c c c c c c c $                                                                                                    |  |  |

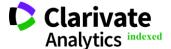

|                | ISRA (India)           | = <b>4.971</b> | SIS (USA)     | = <b>0.912</b>    | ICV (Poland)       | = 6.630        |
|----------------|------------------------|----------------|---------------|-------------------|--------------------|----------------|
| Impact Factor: | ISI (Dubai, UAE)       | = <b>0.829</b> | РИНЦ (Russia  | a) = <b>0.126</b> | <b>PIF</b> (India) | = 1.940        |
|                | <b>GIF</b> (Australia) | = 0.564        | ESJI (KZ)     | <b>= 8.716</b>    | IBI (India)        | = <b>4.260</b> |
|                | JIF                    | = 1.500        | SJIF (Morocco | o) <b>= 5.667</b> | OAJI (USA)         | = 0.350        |

To fill out the presented form, students are given a certain time (5-6 minutes). At the end of the specified time, the student's work is completed and the exact answers to the task, the specified option, are displayed on the slide screen, which is prepared on the basis of Figure 2.

| 2- f | igure |
|------|-------|
|------|-------|

| Test       | Амалий кўникма асосида ўкувчи бажаради                          |  |  |
|------------|-----------------------------------------------------------------|--|--|
| 1-А<br>2-Б | excel.exe                                                       |  |  |
| 0-5 ball   | 1-5 ball                                                        |  |  |
| Test       | On the basis of practical skills, the reader performs           |  |  |
| 1-А<br>2-Г | A1:numbers in the range A10 automatically increase from 1 to 10 |  |  |
| 0-5 ball   | 1-5 ball                                                        |  |  |

Note: 12-14 ball "satisfactory" 15-17 ball "good" 18-20 ball "excellent"

Based on the presented Figure 2, each reader is offered to compare their answers and determine the number of correctly defined answers. Students evaluate the results of their work according to the criteria for evaluation under each category of 1-form and the limit of evaluation points under 2-form. Then the teacher collects the answer sheets from the students and records the initial assessment scores of the students in the new subject under study into the group Journal.

The examination of the initial knowledge, which is the basis for the study of the science of "Informatics

and Information Technology", organized now, in such a method in a short period of time, that is, the initial assessment, allows students to independently assess their level of knowledge and predict the levels of knowledge that they will be forced to master this science.

The use of interactive techniques in the process of assessing knowledge, skills and competences keeps the students informed of their results on a regular basis, has a positive impact on its aspiration towards the goal and has a great impact on ensuring impartiality in the evaluation

#### **References:**

- 1. Mirziyoyev, S.M. (2016). Erkin va farovon, demokratik O'zbekiston davlatini birgalikda barpo etamiz."O'zbekiston".
- 2. (2005). Novye pedagogicheskie i informatsionnye tekhnologii v sisteme obrazovaniya. Ucheb.posob. dlya studentov

pedagogicheskikh vuzov i sistemy povysheniya kvalifikatsii pedagogicheskikh kadrov /pod red. E.S. Polat (Eds.). Moscow: Izd «Akademiya».

 (2005). Pedagogicheskie tekhnologii. Ucheb.posob. Avtor sos. P.P.Sal'nikova (Eds.). Moscow: TTs Sfera.

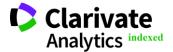

**Impact Factor:** 

| ISRA (India)           | = <b>4.971</b>   | SIS (USA)    | <b>= 0.912</b>     | ICV (Poland)       | = 6.630 |
|------------------------|------------------|--------------|--------------------|--------------------|---------|
| ISI (Dubai, UAE        | ) = <b>0.829</b> | РИНЦ (Russ   | ia) = <b>0.126</b> | <b>PIF</b> (India) | = 1.940 |
| <b>GIF</b> (Australia) | = <b>0.564</b>   | ESJI (KZ)    | <b>= 8.716</b>     | IBI (India)        | = 4.260 |
| JIF                    | = 1.500          | SJIF (Moroco | co) = <b>5.667</b> | OAJI (USA)         | = 0.350 |

otsenka 4. (n.d.). Ob"ektivnaya kachestva usvoeniya znaniy uchashchi.

- 5. Ivanov, P.I, & Zufarova, M.E. (2008). Umumiy psixologiya Darslik. Toshkent.
- 6. G'oziev, E.G'. (2010). Umumiy psixologiya.-O'zbekiston faylasuflari milliy jamiyati nashriyoti. Toshkent.
- 7. Davis, S. F. (2003). Handbook of Research Experimental Methods in Psychology. Blackwell Publishing Ltd.
- 8. Myers, D.G. (2010). Psychology. Hope College. Holland: Michigan.

- 9. Jalilova, S.X., Xaydarov, F.I., & Halilova, N.I. (2010). Kasbiy psixologiya (oʻquv qoʻllanma)-Toshkent.
- 10. Dushanov, R.X., Farfiev, Y.A. (2014). Kasbiy psixologiya. - Darslik -Tashkent: «O'.R. IIV Akademiyasi».
- 11. Farkhodzhonova, N. F. (2016). Problemy primeneniya innovatsionnykh tekhnologiy v obrazovatel'nom protsesse na mezhdunarodnom urovne. In Innovatsionnye tendentsii, sotsial'noi pravovye ekonomicheskie problemy vzaimodeystviya mezhdunarodnom v prostranstve (pp. 58-61).

Clarivate Analytics indexed